ご購入者様

札幌学院大学生活協同組合

## ご案内

この度は Surface をご購入いただきまして、誠にありがとうございます。

お渡しした Surface は、セットアップは完了しており、すでに使える状態になっておりま す。

本来、Surface にはユーザーパスワードをかけるのが一般的ではありますが、セットアッ プを担当する生協でパスワードを勝手に決めることができません。同封しておりますパス ワード設定のご案内を参照していただき、ご自身での設定をお願いいたします。

その他詳しい設定や、Surface の機能に関しての説明はデスクトップ上に本来お渡しする マニュアルをデータでご用意しております。マニュアルに一度目を通していただきますよ うよろしくお願いいたします。

ご不明な点等ございましたら、お気軽に生協へご相談ください。

## ローカルパスワードの設定

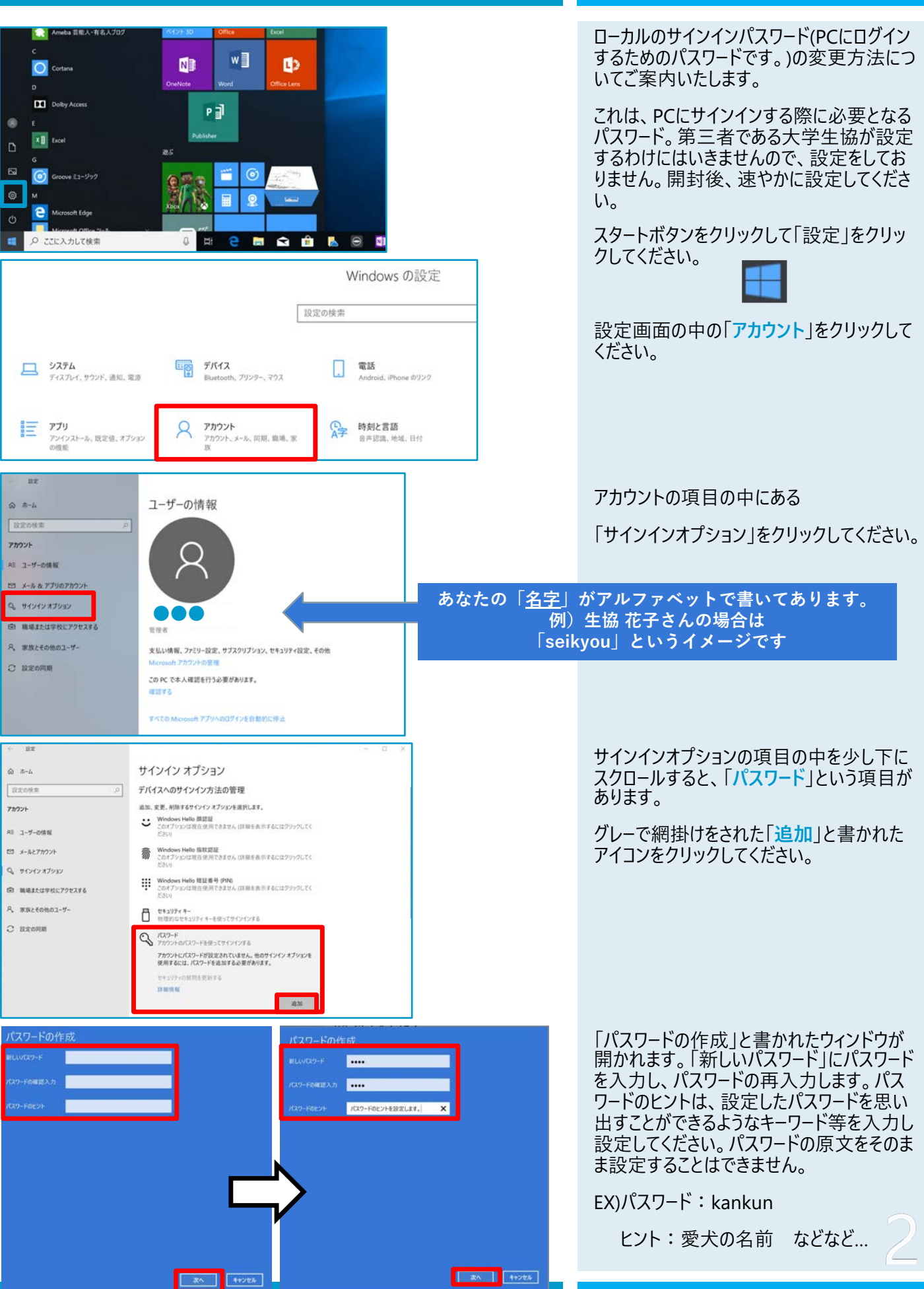

操作手順

## ローカルパスワードの設定

ć  $\overline{a}$  $\overline{r}$ 

 $\overline{a}$  $\epsilon$ 

> $\hat{\boldsymbol{\beta}}$ ć

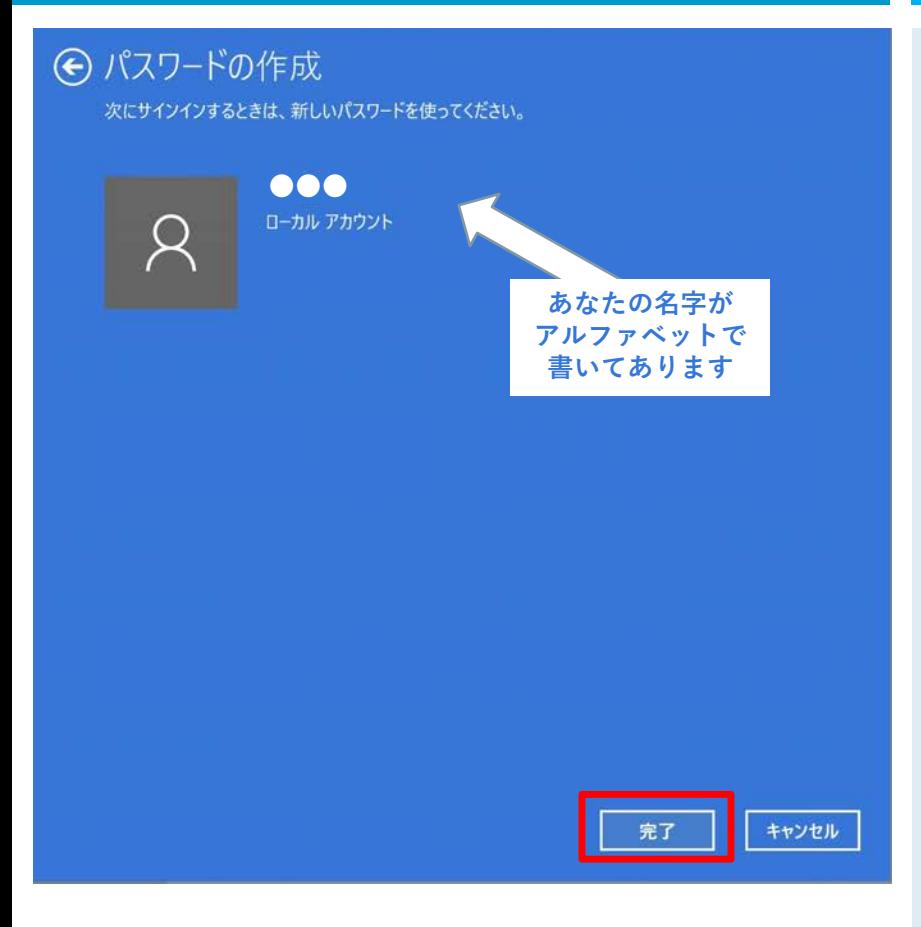

## 操作手順

この画⾯が出れば、パスワードの設定は完 了です。完了をクリックしてウィンドウを閉じ てください。

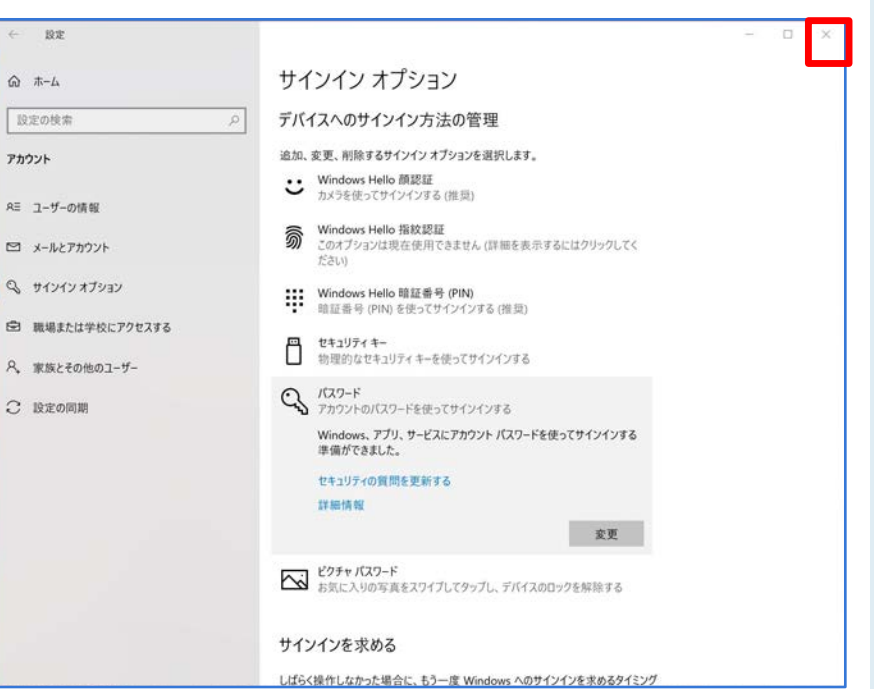

「完了 |をクリックすると、サインインオプショ ンページに戻りますので、右上の「×」をクリッ クし、終了してください。